<span id="page-0-2"></span>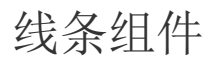

- [1.描述](#page-0-0) [2.线条](#page-0-1)
- [3.属性设置](#page-1-0)

<span id="page-0-0"></span>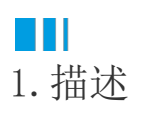

线条用于显示边线,表角斜线等线段,或者高亮显示报表特定区域的数据,不与具体的数据关联。您可以设置线的粗细、颜色、样式等属性。 本节为您介绍线条的常用设置与操作方法。

<span id="page-0-1"></span>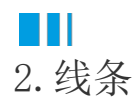

使用方法

0

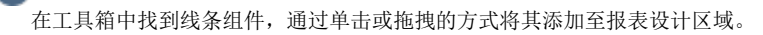

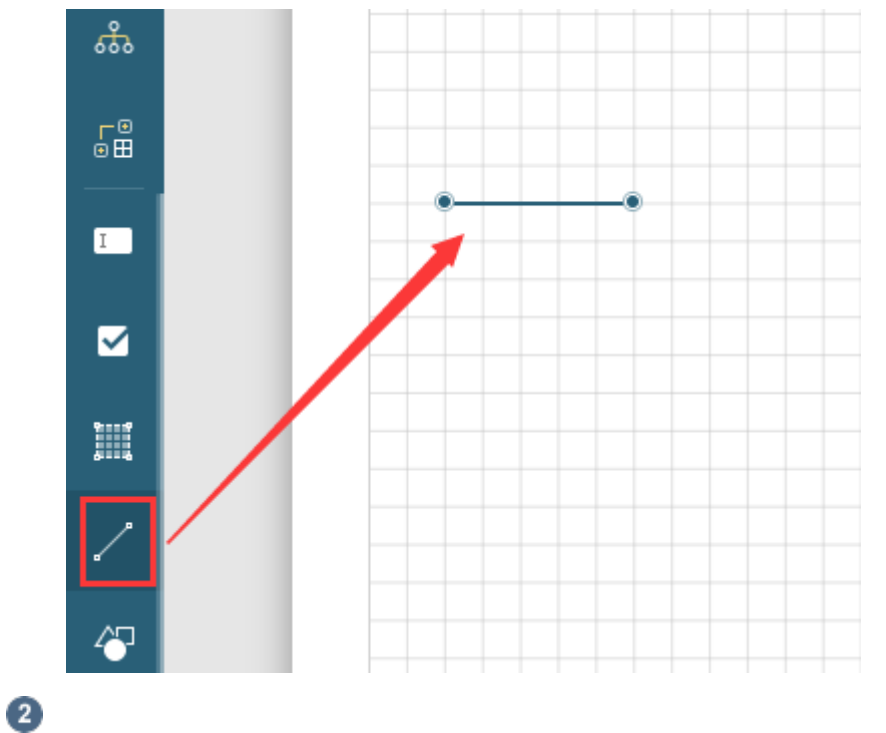

设置线条属性。选中线条,可以在属性设置面板中对其进行设置。如下图所示,修改线条的颜色、线型以及粗细。

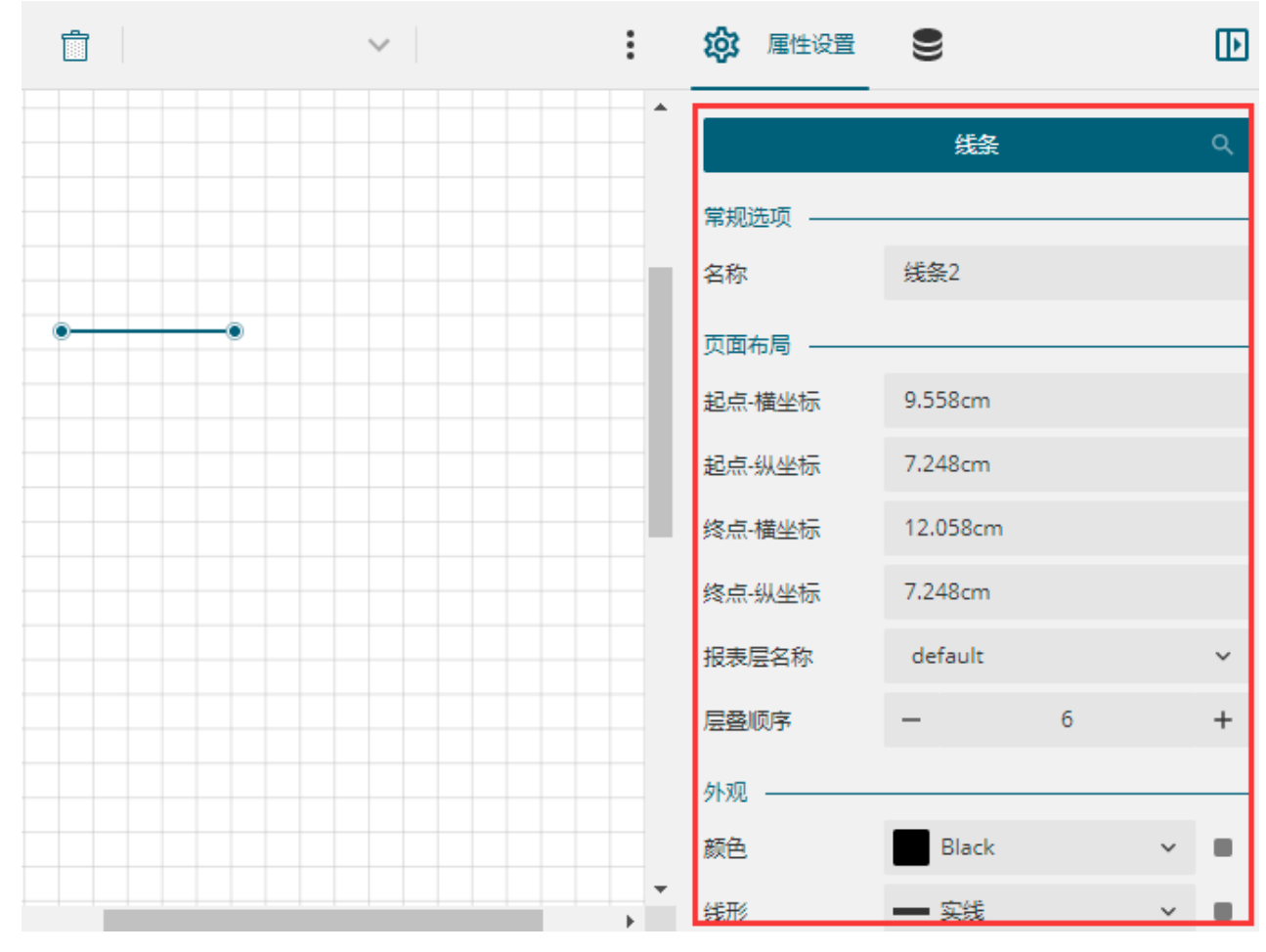

预览效果:

--------

## <span id="page-1-0"></span>**TH** 3.属性设置

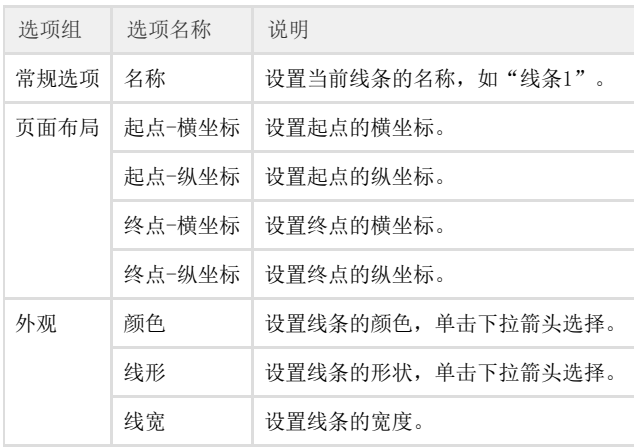

## [回到顶部](#page-0-2)